KYE/NX-7000 MANUAL / 12031664100-A RS, MANUAL, NX-7000 成型尺寸80x120mm/印刷色:單色黑/60P模造/ PDD-Michelle 2015.05.05

#### (正面)

**Genius** 

www.geniusnet.com

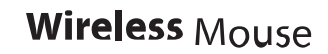

**Federal Communication Commission interference statement:** This equipment has been tested and found to comply with the limits of a Class B digital device, pursuant to Part 15 of the FCC Rules. These limits are designed to provide reasonable protection against harmful interference in a residential installation. This equipment generates uses, and can radiate radio frequency energy and, if not installed and used in accordance with the instructions, may cause harmful interference<br>to radio communications. However, there is no guarantee that interference will not<br>occur in particular installations. If this equipment radio or television reception, which can be determined by turning the equipment off and on, the user is encouraged to try to correct the interference by one or more of the following measures: Reorient / Relocate the receiving antenna.

Increase the separation between the equipment and receiver. Connect the equipment into an outlet on a circuit different from that to which the receiver is connected.

Consult the dealer or an experienced radio / TV technician for help. FCC CAUTION: Changes or modifications not expressly approved by the manufacturer responsible for compliance could void the user's authority to operate the equipment. This device complies with Part 15 of the FCC Rules. Operation is subject to the

Disclaimer<br>The following does not apply to any country where such provisions are inconsistent<br>The following does not apply to any country where such provisions are inconsistent<br>with local law: KYE Systems Corp. makes no wa document. All brand names mentioned in this manual are trademarks or registered trademarks of their respective companies.

following two conditions: (1) this device may not cause harmful interference, and (2) this device must accept any interference received, including interference that may cause undesired operation cause undesired operation. RF exposure warning: The equipment complies with RF exposure limits set forth for an uncontrolled environment. The antenna(s) used for this transmitter must not be

co-located or operating in conjunction with any other antenna or transmitter.<br>You are cautioned that changes or modifications not expressly approved by the party<br>responsible for compliance could void your authority to oper

Copyright © 2015 KYE Systems Corp. All rights reserved.

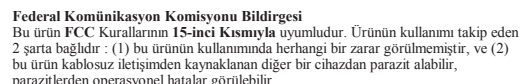

parazitlerden operasyonel hatalar görülebilir.<br>Bu cihaz test edilmiş ve **FCC** Kuralların **Part 15, Klasman B** limitleriyle uyumlu bulunmuştur. Bu limitler kullanım ve kurulum esnasında oluşabilecek zararlı razitlerden korunma amacıyla dizayn edilmişlerdir. Bu cihaz radio frekansı sinyalleri yayıp, talimatlarına göre kurulmadığı takdirde radio

onuna zararlı parazitler oluşturabilir. Parazitlerin oluşamayacağı ile alakalı bir garanti olamayacağı gibi, bu cihazın radio ve televisyon komünika ağlayabileceği parazitleri engellemek cihazı açıp kapatmak ile çözülebileceği gibi. cözülemediği takdiirde kullanıcıya asağıdaki adımları denemesi tavsiye edilir 1. Cihazın yerini değiştirin / antenin yerini değiştirin.

2. Cihaz ve alıcısı arasında ki mesafeyi artırın.<br>3. Cihaz alıcının bağlı olduğu farklı bir noktadan bağlayın.<br>4. Tedarikçinizden veya radio / TV teknisyenlerinden yardım alınız. **DİKKAT** : Üretici tarafından uyumluluğa aykırı yapılan değişiklikler veya modifikasyonlar ürünü garanti dışı bırakır.

#### **Disclaimer**<br>Yukarıdakiler bu standartlara uymayan ve bu kanunlara uymayan ülkeler için geçerli

değildir: KYE Systems Corp. Şirketin bu evrağğa dayanarak verdiği veya verebileceği herhangi bir garanti yoktur. Akarıdaki materyeller "eğer" diye sunulan materyellerdir. KYE Systems Corp., şirketi yukarıdaki bilgilerden mesul , veya garanti veren olarak<br>sayılmaz. Bu belgedeki içerik haber verilmeksizin değiştirilebilir. KYE Systems Corp. Sirketi bu dokümandaki herhangi bir hatadan dolayı sorumlu değildir. Adı gecen markalar sirketlerinde tescil edilmiş marrkalardır.

Telif 2015 KYE Systems Corp.. Tüm haklar gecerlidir.

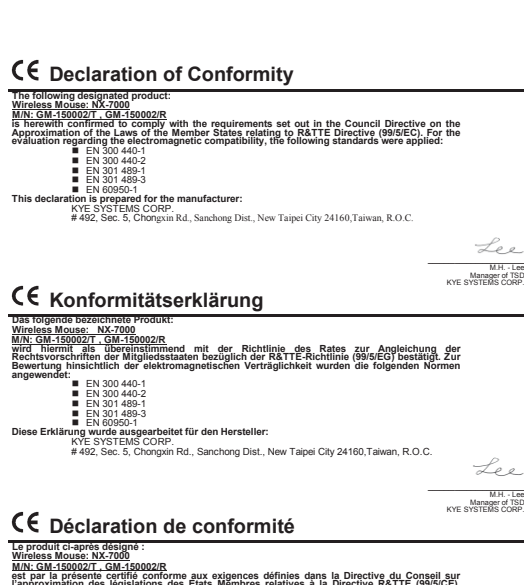

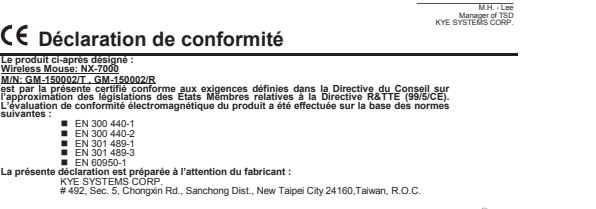

M.H. - Lee<br>Manager of TSD<br>KYE SYSTEMS CORP.

 EN 301 489-1 EN 301 489-3 **Dichiarazione di Conformita**

**Il seguente prodotto designato:**

**С€ декларацияза съответствие** Посоченият продукт: **Wireless Mouse: NX-7000** <u>M/N: GM-150002/T , GM-150002/R</u><br>с настоящият документ се потвърждава, че съответства на изискванията, установени от<br>Директивата на Съвета за хармонизация на законодателствата на страните членки на ЕС, **ɜɴɜ ɜɪɴɡɤɚ ɫ Ⱦɢɪɟɤɬɢɜɚ 5 77( (& Ɂɚ ɨɰɟɧɤɚ ɨɬɧɨɫɧɨ ɟɥɟɤɬɪɨɦɚɝɧɢɬɧɚɬɚ ɫɴɜɦɟɫɬɢɦɨɫɬɫɟɩɪɢɥɚɝɚɬɫɥɟɞɧɢɬɟɫɬɚɧɞɚɪɬɢ** EN 300 440-1

 EN 300 440-2 EN 301 489-1 EN 301 489-3 я**та е изготвена за производи** или:<br>KYE SYSTEMS CORP.<br># 492, Sec. 5, Chongxin Rd., Sanchong Dist., New Taipei City 24160,Taiwan, R.O.C.

#### **ζ€ Δήλωση Συμμόρφωσης Το ακόλουθο προϊόν:**

**Wireless Mouse: NX-7000** ΜΙΝ: <u>GM-150002/T, GM-150002/R</u><br>Οδηγία του Συμβουλίου για την προσώρωνσται με τις απαιτήσεις που ορίζονται από την<br>Οδηγία του Συμβουλίου για την προσώγινση της νομοδεσίας των κρατών μελών σχετικά με την<br>Οδηγία του Συμβου **EN 301 489-1 EN 301 489-3** 

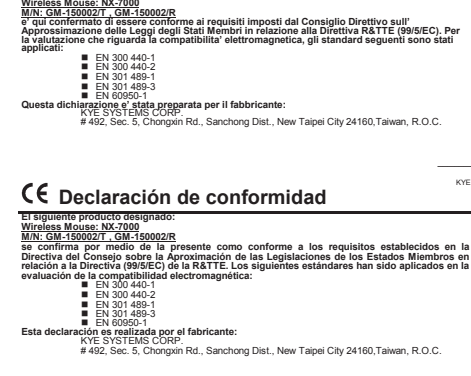

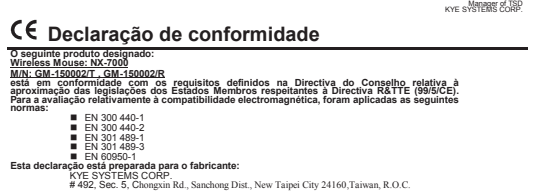

 EN 300 440-2 EN 301 489-1 **EN 301 489-3** 

Aşagdakı urun:<br>Kablosuz Fare : NX-7000<br>RANC GM-150002T (GM-150022R<br>IRATTE KANUNLARIN (99/5/EC) kanunlarına uyumluluğu konfirme edilmiştir. Elektromanyetik<br>uyumluluğu ar EN 300 440-1<br>uyumluluğu ar EN 300 440-1

#### \_\_\_\_\_\_\_\_\_\_\_\_\_\_\_\_\_\_ M.H. - Lee Manager of TSD KYE SYSTEMS CORP. C $\epsilon$  Megfelelőségi nyilatkozat A következő termék:<br><u>Miroless Mouse: NX-7000</u><br><u>MM: GM-150002/T , GM-150002/R</u><br>megfelel az R & TTE direktíva (99/5/EC) alapvető biztonsági követelményeinek és megközelítőlegesen a Tagállamok ezen direktivához kapcsolódó biztonsági előirásaínak. Az<br>elektromágneses összeférhetőségre vonatkozó értékelés a következő szabványokon alapul:<br>■ ■ EN 300 440-1 **EN 300 440-2** EN 301 489-1 EN 301 489-3

**EN 60950-1<br>A fenti nyilatkozat a következő gyártó számára készült:<br>KYE SYSTEMS CORP.<br># 492, Sec. 5, Chongxin Rd., Sanchong Dist., New Taipei City 24160,Taiwan, R.O.C.** M.H. - Lee<br>Manager of TSD<br>KYE SYSTEMS CORP.

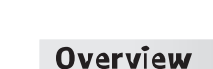

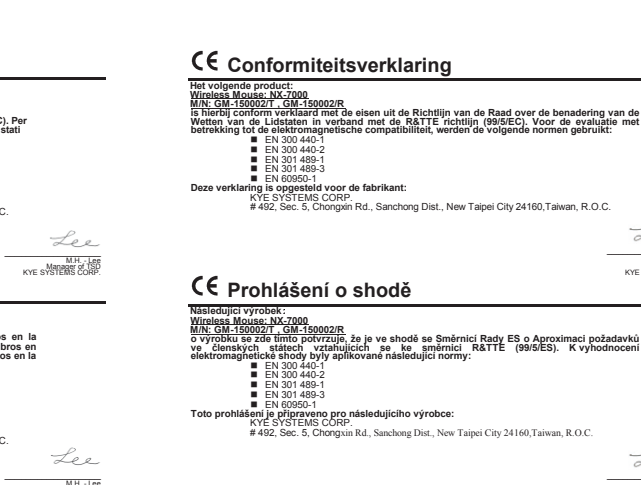

- **Hardware Installation**<br>1. You can connect the receiver to a USB port of a PC.<br>2. Install one AA battery in the mouse as instructed.<br>3. Make sure that you have switched on the power switch underneath the mouse. **Factory Settings** 1. **Left Button:** Provides traditional mouse functions like click, double click and
- dragic-Roller: Press the "Magic-Roller" to surf the Internet and Windows
- documents.<br>**Right Button:** Provides traditional mouse click functions. **Warning: (Troubleshooting)**
- 1. Do not use the wireless optical/laser mouse on a desk which is made of glass or<br>2. The connection of the wireless device is **factory preset**, so when you plug the<br>2. The connection of the wireless device is **factory pre**
- 3. In case your PC did not install the hardware successfully, remove the micro-<br>receiver from the USB port and go **Human Interface Devices** under **Device**<br>**Manager** to emove the mouse then plug in the micro receiver to a U
- 4. If you feel the mouse does not move smooth as usual, it is possible the batteries have lost their charge so you need to replace them. Remember to put the batteries in the correct direction.

#### **Э** Русский

- Установка оборудования - Приемник подключается к порту USB на компьютере.<br>Установите в мышь один элемент питания типоразмера АА, как описано в инструкции. 3. Включите питание на днище мыши.
- Заводские настройки . Левая кнопка: традиционные функции мыши (щелчки, двойные щелчки, перетаскивание).<br>2. **Ролик «Magic–Roller»:** для поиска в Интернете и в документах Windows.
- . Правая кнопка: Традиционные функции правой кнопки мыши.
- Внимание! Поиск и устранение неисправностей<br>1. Не пользуйтесь беспроводной оптической/лазерной мышью на стеклянных и<br>2. Подключение беспроводного устройства настранвается на<br>2. Подключение беспроводного устройства настран
- 
- порту USB соединение между микроприемником и мышью устанавливается автоматически. Э. Если оборудование на компьютере не устанавливается, отключите сидермину интереснов, то подключите подключите подключите подключите подк

#### $\sim$  1000 m  $\sim$  1000 m  $^{-1}$

 $\sim$  200  $\sim$  200  $\sim$ 

# $\begin{array}{cccccccccc} \multicolumn{3}{c}{} & \multicolumn{3}{c}{} & \mult$

- **Instalacja sprzętu**<br>1. Podłączyć odbiornik do portu USB komputera.<br>2. W<sup>3</sup>ó¿ jedynka bateria AA do myszki.
- 3. Należy upewnić się, że przełącznik zasilania znajdujący się pod myszą został włączony.
- **Przypisania przycisków myszy .**<br>cvine funkcie myszy-takie jak klikniecie. dwukrotne kliknięcie i przeciąganie.<br>C **Magiczna rolka:** nacisnąć "magiczną rolkę", by surfować po Internecie
- 2. **Magiczna rolka:** nacisnąć "magiczną rolkę", by surfować po Internecie<br>i przeglądać dokumenty Windows.<br>3. **Prawy przycisk:** udostępnia tradycyjne funkcje kliknięcia myszy.
- **Uwaga: <b>(Rozwiązywanie problemów)** 1. Proszę nie używać bezprzewodowej na zbukach<br>1. Proszę nie używać bezprzewodowej myszy optycznej/laserowej na biurkach<br>wykonanych ze szkła lub o powierzchni lustrzanei
- wykonanych ze szkła lub o powierzchni lustrzanej.<br>2. Łączność urządzenia bezprzewodowego jest **ustawieniem fabrycznym**, więc po<br>podłączeniu odbiornika USB do dowolnego portu USB łączność pomiędzy mikro<br>odbiornikiem a myszą
- mikro odbiornik z portu USB i przejść do zakładki **Human Interface Devices**<br>(Urządzenia z interfejsem użytkownika) z poziomu **Device Manager** (Menedżer<br>urządzenia), aby usunąć mysz, a następnie ponownie podłączyć mikro odb portu USB.<br>4. Jezeli użytkownik wyczuwa, że mysz nie porusza się tak gładko, jak zwykle,<br>możliwe, że baterię w prawidłowym kierunku.<br>by zakładać baterię w prawidłowym kierunku.
- 1. Verbinden Sie den Empfänger mit einem USB-Port eines PCs. 2. Legen Sie eine AA-Batterie, wie angegeben, in die Maus ein. 3. Der EIN-/AUS-Schalter unter der Maus muss eingeschaltet sein.
- 
- **Belegung der Maustasten**<br>1. **Linke Taste:** Hat die üblichen Mausfunktionen wie Klicken, Doppelklicken und<br>2. Ziehen.<br>2. **Magic-Roller:** Drücken Sie den "Magic-Roller", um im Internet zu surfen oder nach Windows-Dokumenten zu suchen. 3. **Rechte Taste:** Hat die üblichen Mausklick-Funktionen.
- **Research Constitution Constitution**<br> **Warnung: (Fehlerbehebung)**<br> **Warnum Schreibtisch aus Glas oder**
- 1. Bitte verwenden Sie die Maus nicht auf einem Schreibtisch aus Glas oder<br>- Spiegelglas.<br>2. Die Verbindung des Drahtlosgeräts ist **werksvoreingestellt**. Deshalb wird<br>- zwischen dem Mikro-Empfänger und der Maus **automatisc hergestellt**, sobald Sie den USB-Empfänger in einen USB-Port stecken. 3. Wenn die Hardware auf Ihrem PC nicht erfolgreich installiert wurde, entfernen Sie
- den Mikro-Empfanger aus dem USB-Port. Gehen Sie im Geräte-Manager zu<br>Eingabegeräte (Human Interface Devices), um die Maus zu entfernen. Stecken<br>Sie den Mikro-Empfanger dann erneut in einen USB-Port.<br>4. Reagiert die Maus ni

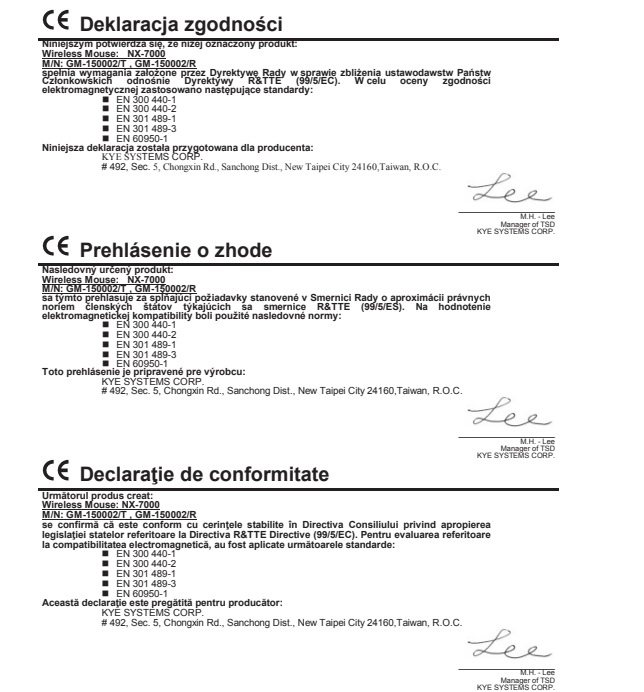

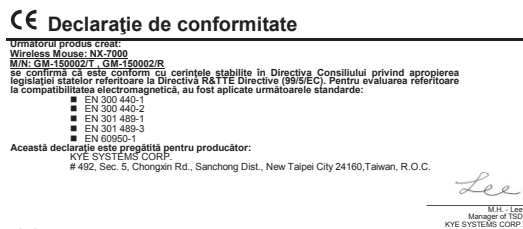

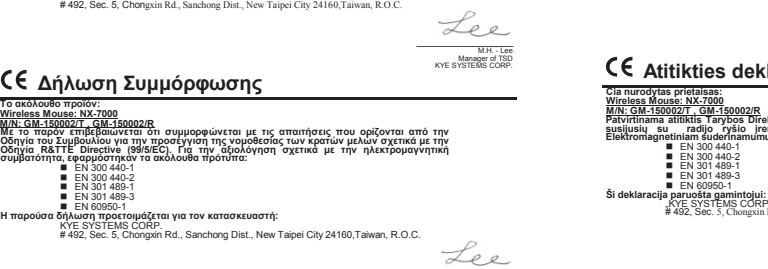

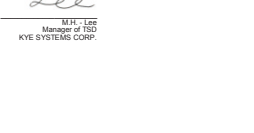

# $\hspace{0.1cm}$

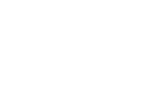

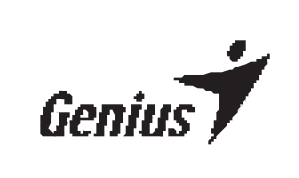

## M/N: NX-7000

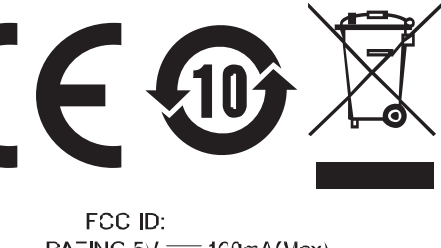

RATING  $5\sqrt{---}1C0\text{rA}$ (Max) *MADE IN CHINA* www.geniusnet.com

M.H. - Lee<br>Manager of TSD<br>KYE SYSTEMS CORP.

Lee

M.H. - Lee<br>Manager of TSD<br>KYE SYSTEMS CORP.

 $\mathcal{L}_{\rho}$ 

Leo

 $\sim$  200  $\sim$  200  $\sim$ 

 $\mathcal{L}^{\text{max}}_{\text{max}}$  . The matrix  $\mathcal{L}^{\text{max}}_{\text{max}}$ 

 $\frac{1}{2} \left( \frac{1}{2} \right) \left( \frac{1}{2} \right) \left( \frac$ 

**Vastavusavaldus**

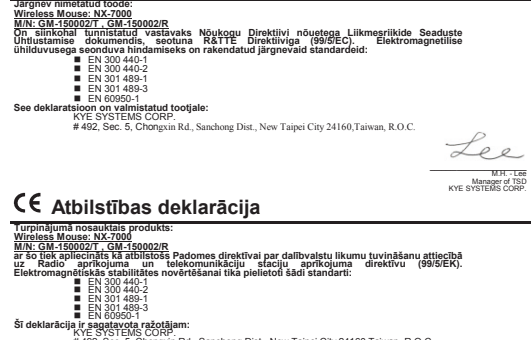

dokumentumok böngészéséhez.<br>3. **Jobb gomb:** Szokásos egérfunkciókat biztosít **Figyelmeztetés: (Problémamegoldás)**

**26 September, 2007 September**<br>Přiřazení tlačítek myši

nebo zrcadla.

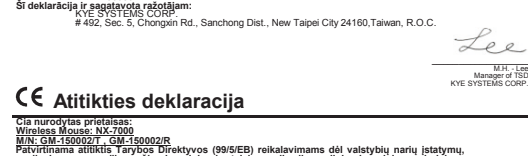

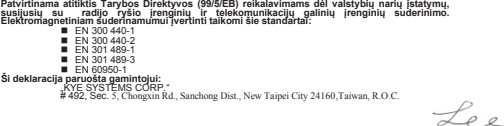

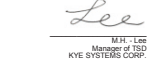

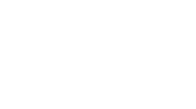

**Uyumluluk Deklarasyonu**

- **Namestitev strojne opreme** 1. Vključite sprejemnik Pico v režo USB računalnika.<br>2. V miško vstavite eno baterijo vrste AA.<br>3. Pritisnite stikalo za vklop na spodnji strani miške, da jo vklopite.
- **Dodelitve tipk miške**
- Doucht ve tips unisace<br>
1. Leva tipka: Običajne funkcije tipke miške, kot so klikanje, dvoklik in vlečenje.<br>
2. Čudežno kolesce: S pritiskom kolesca lahko brskate po internetu in dokumentih v<br>
sistemu Windows.<br>
3. Desna ti **Opozorilo: (Odpravljanje težav)**<br>1. Brezžične miške z optičnim ali laserskim žarkom ne uporabljajte na mizah iz
- stekla ali ogledala.<br>2. Povezava z brezžično napravo je **že nastavljena**, zato se povezava med mikro
- sprejemnikom in miško **vzpostavi samodejno**, ko priključite sprejemnik USB v<br>katero koli režo USB. 3. Če se strojna oprema ni pravilno namestila v računalniku, odstranite mikro<br>sprejemnik iz reže USB in pojdite v »Upravitelj naprav« in v razdelku »Vnosne<br>naprave (HID)« odstranite miško, nato pa mikro sprejemnik znova vk
- UACO USD.<br>4. Če se vam zdi, da se miška ne nomika več dovoli gladko, se je morda iznraznila.
- baterija in jo je treba zamenjati. Pri vstavljanju baterije upoštevajte pravilno smer.

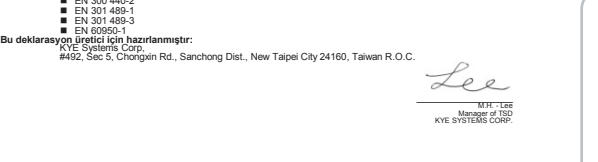

M.H. - Lee<br>Manager of TSD KYE SYSTEMS CORP.

**Contract Contract** 

 $\sqrt{2}$ 

 $\sqrt{9}$ 

**Contract Contract** 

 $\begin{picture}(20,5) \put(0,0){\line(1,0){15}} \put(15,0){\line(1,0){15}} \put(15,0){\line(1,0){15}} \put(15,0){\line(1,0){15}} \put(15,0){\line(1,0){15}} \put(15,0){\line(1,0){15}} \put(15,0){\line(1,0){15}} \put(15,0){\line(1,0){15}} \put(15,0){\line(1,0){15}} \put(15,0){\line(1,0){15}} \put(15,0){\line(1,0){15}} \put(15,0){\line(1,$ 

Lo

 $\sim 100$ 

 $\sqrt{2}$ 

 $\sqrt{2}$ 

**Contract Contract** 

 $\begin{picture}(20,20) \put(0,0){\line(1,0){10}} \put(15,0){\line(1,0){10}} \put(15,0){\line(1,0){10}} \put(15,0){\line(1,0){10}} \put(15,0){\line(1,0){10}} \put(15,0){\line(1,0){10}} \put(15,0){\line(1,0){10}} \put(15,0){\line(1,0){10}} \put(15,0){\line(1,0){10}} \put(15,0){\line(1,0){10}} \put(15,0){\line(1,0){10}} \put(15,0){\line(1$ 

**Contract Contract** 

# $\mathbb{Q}_p$ Open Battery Cover

 $\sqrt{2}$ 

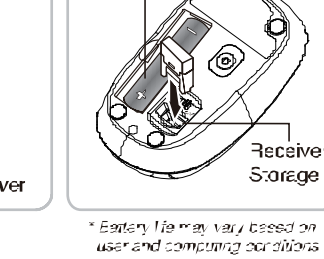

AA Ballery

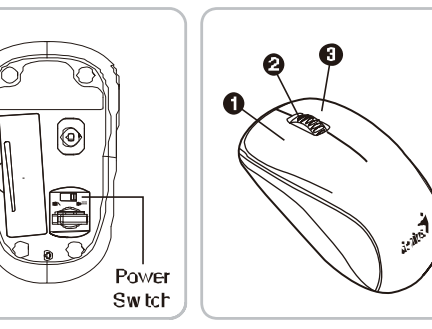

#### **Inštalácia hardvéru** /ysielač pripojte k USB port počítača

- 2. Do myši vloåte dve batérie typu AA. 3. Nezabudnite zapnú spínaè pod myšou.
- **Pridelenie tlaþidiel myši** 1. **ďavé tlaþidlo:** Poskytuje tradiþné funkcie myši ako klikanie, dvojklik a posúvanie. 2. **Magické koliesko:** Magické koliesko stlačte pre surfovanie po internete a dokumentoch systému Windows. 3. **Pravé tlaþidlo:** Poskytuje tradiþné funkcie myši.
- **Upozornenie: (Riešenie problémov)**
- 1. Optickú/laserovú myš nepouåívajte na stole s povrchom zo skla alebo zrkadla. 2. Pripojenie bezdrôtového zariadenia je **prednastavené z výroby**, preto keď USB vysielač zapojíte do ktoréhokoľvek USB portu, **automaticky sa vytvorí** spojenie medzi mikro vysielačom a myšou.<br>The medzi mikro vysielačom a
- z USB portu a choćte do **Zariadení Đudského rozhrania** do **Správcu zariadení** a odoberte z neho myš; mikro vysielač potom znova zastrčte do USB portu.<br>4. Ak máte pocit, že myš sa nepohybuje tak hladko ako predtým, príčinou môe byť vybitá batéria, ktorú treba vymeniť. Nezabudnite založiť batériu

**Instalacija hardvera** 1. Priključite prijemnik na USB port na PC-u.<br>V Postavite jednu AA bateriju u miša.

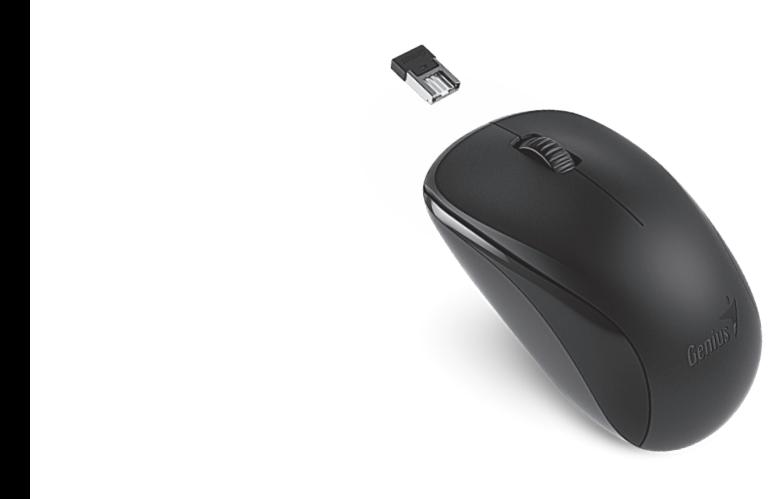

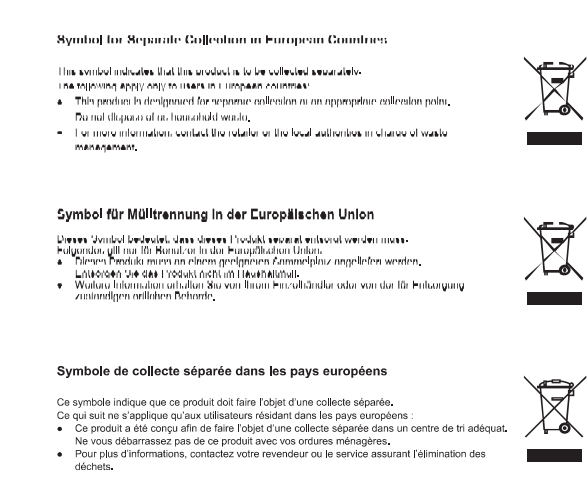

#### Simbolo per la raccolta differenziata nei paesi europei Il simbolo indica che questo prodotto si può raccogliere separatamente.

egue si applica soltanto agli utenti dei paesi europei:<br>to prodotto è stato progettato per la raccolta differenziata presso un punto di raccolta - questo prociotto e stato progettato per la raccolta dirrerenziata presso un punto di raccolta<br>- appropriato. Non geltario insieme ai rifiuti di casa.<br>- Per maggiori informazioni, rivolgersi al rivenditore o all'autorità

#### Símbolo de recogida selectiva en países europeos

Este símbolo indica que este producto debe eliminarse por separado. Las cláusulas siguientes se aplican únicamente a los usuarios de países europeos:<br>● Este producto debe recogerse separadamente en un punto de recogida adecuado. No<br>- elímine este producto con la basura pormal e producto delle recogense separadamente en un punto de recogida adecuado, reo<br>nine este producto con la basura normal.<br>a más información, póngase en contacto con el vendedor o las autoridades locales

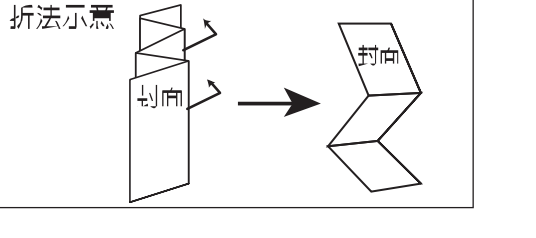

.<br>Simbolo para a reoofha separada em países da Europa

Feto efmbala indica que aste produto tem do ser rocolhido concredamento

Symbool voor gescheiden afvalophaling in Europese landen

Dir symbool geefi aan dar dir product afzonderlijk moet worden opgehanid.

Hot volgondo goldt alloun voor Inwonons van Furoposo land

Symbol pro třídění odpadu v evropských zemích

.<br>Tento symbol označuje, že tento výrobek je třeba zlikvidovat jako tříděný odpad.

A szimbólum arra figyelmeztet, hogy a terméket külön hulladéklerakókban kell gyűjteni.

ulladékgazdálkodásért felelős hatósággal.

.<br>Symbol zbiórki selektywnej w krajach europejskich

Symbol ten wskazuje, że produkt powinien być zbierany selektywnie

należy pozbywać się go razem z odpadami gospodarstw<br>W celu uzyskania dalszych informacji należy skontaktowa

oniższe uwagi dotyczą wyłącznie użytkowników w krajach europejskich<br>Ten produkt jest przeznaczony do zbiórki selektywnej w odpowiedni

ienia symboli oracocje, po tenie i ylopotryci u obci zakradovanjano stacinji ospaca<br>Po uživitelje v evropských zemích pati rasledující zásady:<br>Po Tento výrobek je třeba zlikvidovat jako tříděný odpad v příslušné sběrně. N

s bezinym komunamim odpadem.<br>● Další informace vám poskytne prodejce nebo místní orgány zodpovědné za likvidaci odpadu.

szmooium arra ingyelmeztet, nogy a termeset kuion nulladesterakokban kelt gyujieni.<br>köveksző figyelmeztetés kizárólag az európai felhasználókra vonatkozik:<br>- A terméket az elkülönített hulladékgyűjítést figyelembe véve ter

.<br>csolatot a viszonteladóval vagy a helyi

awca lub

**TANK NIBE OF THE UNITED TO THE THIN** 

hol ufvalliohuor.

 $\leftarrow$ 

 $\sqrt{2}$ 

**Contract Contract** 

 $\leftarrow$ 

 $\lambda$ 

 $\sim 10^{11}$ 

U) 144 profes portion note to the homester and capture of our and the second of<br>- The position case of suppose poor a recolution separate sum poors of recolor apropriates, Tine<br>- The position case of suppose poor a recolut

- **Instalare hardware** nil la un nort USB al PC-ului
- 2. Поставете една батерия АА в мишката.
- 3. Asigurați-vă că ați pornit alimentarea de sub mouse. **Alocarea butoanelor mouse-ului**
- **1. Butonul stânga:** Oferă functii traditionale ale mouse-ului precum clic dublu clic si tragere.<br>2. **Magic-Roller:** Apăsați rotița "Magic-Roller" pentru a naviga pe internet și prin<br>documente Windows.
- 3. **Butonul dreapta:** Oferă funcțiile tradiționale ale unui clic de mouse. **Avertisment: (Depanare)**
- 1. 1. 1XIXIRORVIRTALIANIA<br>1. 1XIRORVIRTO ROZLUMENTO VIRSULGA 2. ARQUELDA DURIXO DI SULTA CON RUGLA CON RIGUAL<br>1. 2. CONDENII CONDENII CON SULTA DUE EULE EN SULTA DUE EULE CONDUCTA DE CONDENII CON CON receiverul USB la orice port USB, conexiunea dintre micro-receiver și mouse va fi<br>ștabilită automat. 3. In cazul în care PC-ul dvs. nu a instalat hardware-ul cu succes, scoateți micro-receiverul din portul USB și mergeți la **Human Interface Devices** din
- **Device Manager,** pentru a șterge mouse-ul, apoi conectați din nou<br>micro-receiverul la un port USB.<br>4. Dacă simțiți că mouse-ul nu se mișcă la fel de cursiv ca de obicei, este posibil ca
- bateria să își fi pierdut din putere, așadar va trebui înlocuită. Țineți cont că bateria<br>trebuie introdusă în direcția corectă.

#### **Български**

- Инсталация на хардуер
- 1. Свържете приемника към USB порт на вашия компютър.<br>2. Поставете една батерия АА в мишката.<br>3. Уверете се, че сте включили захранването под мишката.
- Настройка на бутон на мишката
- Ляв бутон: Изпълнява традиционните функции на мишката като шракване, двукратно шракване и влачене. Վ միջերգերջ պատասություններ<br>Կա**łągic-Roller:** Скролирайте бутона "Magic-Roller" за сърфираке в интернет и<br>- в документи на Windows.
- 
- в документи на Windows.<br>3. **Десен бутон: Изпълнава традиционната функция щракване на мишката.**<br>**Предупреждение: (Отстраняване на проблеми)**<br>1. Връзката на безжичного устройство е **фабрично зададена**, затова когато<br>1. Връз
- 
- приемника и мишката **ще се осъществи автоматично**.<br>2. В случай, че хардуерът не се инсталира успешно на вашия компютър,
- махієте микро приёмника от USB порта и отидете до п**иш**ани ники аку.<br>**Devices** под **Device Manager**, за да премахнете мишката, след това включете<br>микро приемника към USB порта этикии така гладко както обикновено.
- възможно е батерията да е изтощена и да е необходима смяна. Поставете<br>батерията в правилната посока.

## 贯膛中文

- 硬雕安装 1. ፎೱௗԿႝတ܈ࠠႝတϐ USB ೱௗ୵Ƕ
- 2. 將1顆 AA 電池放入滑鼠中
- 3. 法破坏作用将商于方向需要用用用品。
- **按鏈定義**<br>1. **滑鼠症鍵**:提供傳統滑鼠的選擇、執行及拖曳等功能。
- 2. **滑亂中繞**:您可定義此按鍵;如自動瀏覽及缩放功能。<br>3. **滑亂右軸**:提供傳統滑鼠的點擊功能。
- 
- *注意事項*: (Troubleshooting)<br>1. 請勿在玻璃、鏡面之桌面使用此滑鼠,因以上材質會影響光束之折射,易造 高来學引墜割讀錯誤。
- 2. 此無線裝置的連線為出廠時即預設完畢, 所以將述你接收器插入USB 孔時,
- 此無線裝置(滑鼠) 將自動連線。
- 3. 如您的電腦顯示未成功安裝成功時,請移除迷你接收器,然後到裝置管理員 下的移除該無裝置並重新插入迷你接收器作連結。
- 4. ӵགډྖႵ٬Ҕਔ౽όǴёૈӢࣁႝԣႝໆόىǴፎᅰ׳זඤႝԣǶፎ 記得按照的方向安裝電池。

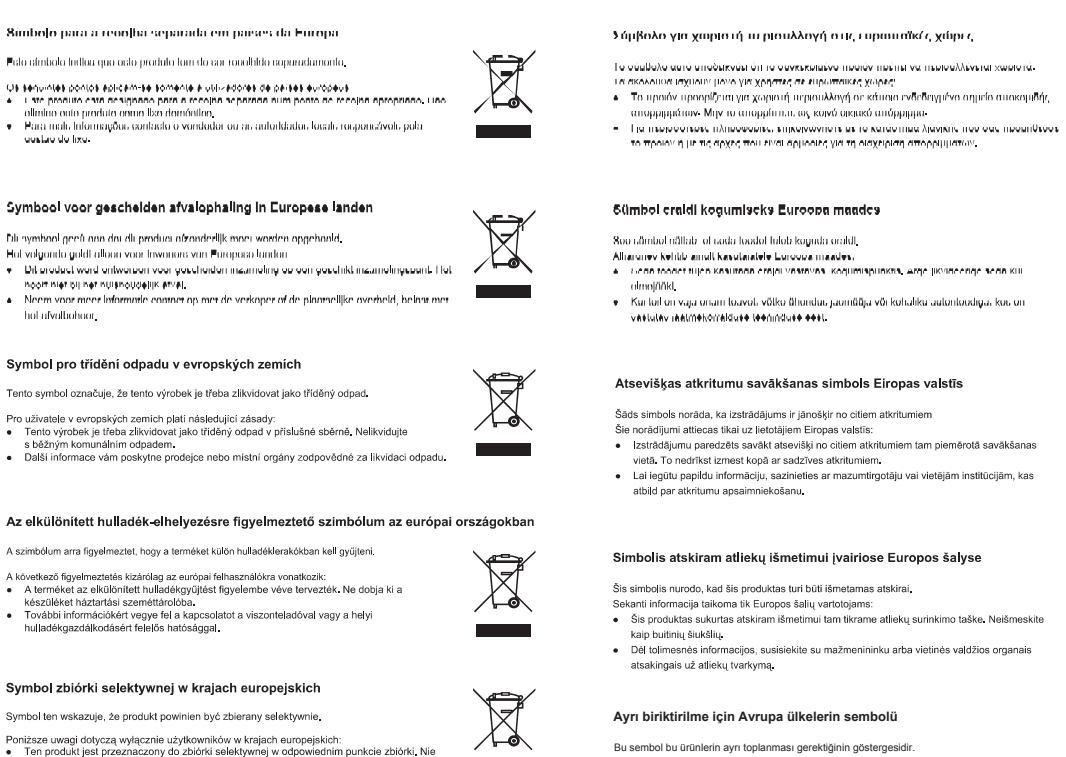

ağıdaki bilgiler sadece Ayrupa Ülkelerindeki kullanıcılar için gecerlidir. ● Bu ürün ayrı bir noktada toplanılmak üzere dizayn edilmiştir. Ev çöpü olarak atmayın.<br>● Daha fazla bilgi için tedarikçinizi veya bölgenizdeki çöp toplama otoritelere başvurun.

#### **English**

- **Riistvara paigaldamine**
- võtia arvuti USB-porti

1egfelelően helyezze be

- Paigaldage hiires üks AA patarei. 3. Veenduge, et olete hiire selle all asuvast nupust sisse lülitanud.
- **Hiireklahvide funktsioonid** 1. Vasak klahv: Võimaldab tavalisi hiirefunktsioone nagu klikk, topeltklikk ja
- 2. **Rullik:** Kasutage rullikut veebilehtedel ja Windowsi dokumentides liikumiseks
- nupule. 3. **Parem nupp:** Võimaldab tavalist hiireklikifunktsiooni.

**Instalace hardwaru**<br>1. K USB vstupu počitače připojte přijímač.<br>2. Vložte jeden myši toi baterie typu AA.<br>3. Ujistěte se, že jste zapnuli spínač na spodní straně myši

 $\tilde{\text{L}}$ metu či procházení dokumentů ve $\tilde{\text{W}}$ indows 3. **Pravé tlačítko:** Nabízí tradiční funkce kliknutí myši<br>**Varování: (Řešení problémů)** 

1. **Levé tlačítko:** Nabízí tradiční funkce myši, jako jsou kliknutí, dvojí kliknutí a přetažení.<br>2. **Magic-Roller (Kouzelný posunovač):** Kouzelný posunovač stiskněte k surfování

Bezdrátovou laserovou nebo optickou myš nepoužívejte na stole s deskou ze skl

. Připojení bezdrátového zařízení je nastaveno v továrně, takže při připojení USB Segun bezahato veno zamenn je masarveno v tovarne, takže pri pripojem osn<br>Fijímače do jakéhokoli USB vstupu **bude automaticky nastaveno** spojení mez přijímačem a myší.<br>3. V případě, že váš počítač správně neinstaluje hardware, odpojte přijímač z USB vstupu a jděte do **rozhraní zařízení** ve **správci zařízení** k odstranění myši, pak přijímač znovu připojte do USB vstupu.<br>4. Jestliže pohyb myši není hladký jako obvykle, je možné, že došlo k vybití baterií, takže je nutné je nahradit. Pamatujte si vkládat baterie správným směrem.

.<br>vőt a számítógén USB-portiára.

Az egér gombkiosztása<br>1. Bal gomb: Szokásos egérfunkciókat biztosít (például kattintás, dupla kattintás, húzás).<br>2. **Magic-Roller funkció:** Nyomja meg a gombot az internet vagy a Windows

1. Ne használja a vezeték nélküli optikai/lézer egeret olyan asztalon, mely üvegből készült vagy tükröződő felületű. 2. A vezeték nélküli eszköz kapcsolódása **gyárilag előre beállított**, így ha<br>csatlakoztatja az USB-vevőt az USB-portra, akkor a kapcsolat **automatikusan létrejön** a vevő és az egér között.<br>Ha a rendszer nem megfelelően telepítette a hardvert, akkor távolítsa el a vevőt az USB-portról, menjen az Eszközkezelőben a Külső kezelőeszközök (HID) részre, törölje az egeret, majd csatlakoztassa újra a vevőt az USB-portra. 4. Ha úgy érzí, hogy az egér már nem irányítható megfelelően, akkor elképzelhető, hogy az elem lemerült, és ki kell cserélnie azt. Az elemet mindig a polaritásnak

Helyezzen be egy AA típusú elem az egérbe. 3. Kapcsolja be az eszközt (az egér alján).

- 
- Hoiatus: (Veaotsing)<br>
1. Ärge kasutage juhtmevaba optilist hiirt/laserhirt klaasist või peeglist laual.<br>
2. Traadita seadme ühendus on **tehases nii seadistatud**, et kui lülitate USB-vastuvõtja<br>
ükskõik millisesse USB porti
- 
- 4. Kui hiir ei liigu tavapärase sujuvusega, on võimalik, et patarei on tühjaks saanud ja peate selle välja vahetama. Veenduge, et sisestate patareid õiget pidi.

**Deutsch** 

#### **Installation der Hardware**

**Pemasangan Perangkat Keras** . Hubungkan Receiver ke port USB dari P 2. Pasang Satu batterei AA pada mouse sesuai petunju

- 3. 3 bolu vie jednu var bullergu u mod.<br>3. Proverite da li ste prekidač s donje strane miša prebacili na položaj "uključeno" **Dodeljivanje tastera miša**<br>1. **Levo dugme:** Pruža uobičajene funkcije miša kao što su klik, dvostruki klik i
- prevlačenje.<br>2. **Magic-Roller:** Pritisnite "Magic-Roller" ako želite da surfujete Internetom i kroz<br>Windows dokumente.
- 3. **Desno dugme:** Pruža uobičajene funkcije miša kao što je klik. **Upozorenje: (Otklanjanje problema)** Molimo ne koristingurys provosning<br>takla ili ogledala.<br>takla ili ogledala.
- <sub>usta i 11 og.cotara.<br>vezivanje bežičnih uređaja je **unapred fabrički podešeno**, pa tako kada<br>iključite USB prijemnik u bilo koji USB port, veza između mikro prijemni</sub>
- priključite USB prijemnik u bilo koji USB port, veza između mikro prijemnika i<br>miša biće automatski uspostavljena.<br>3. U slučaju da vaš PC nije uspešno instalirao hardver, uklonite mikro prijemnik iz<br>USB porta i pokušajte p

3. Pastikan bahwa anda telah menyalakan tombol **"power"** dibawah mouse Penggunaan Tombol Mouse<br>1. Tombol Kiri: Memberikan fungsi mouse tradisional seperti klik, klik dua kali, aan seret<br>Magic-Roller: (tekan "Magic Roller" untuk menjelajah Internet dan dokumen<br>Windows<br>Tombol Kanan: memberikan fungsi klik pada mouse tradisional **Peringatan: (Mengatasi Masalah)** 1. Jangan gunakan mouse optik / laser nirkabel pada meja yang terbuat dari kaca atau<br>2. Koneksi dari peralatan wireless adalah **telah diatur oleh pabrik**, jadi ketika anda<br>2. Koneksi dari peralatan wireless adalah **telah d** 

2 . اتصال الجهاز اللاسلك**ي مجهز مسبقا من المصنع،** ولذلك عندما تضنع وحدة الإمتقبال يو إمن بي في أي<br> منظة يو إس بي سنوع الاتصال بين وحدة الإستقبال الصغير: و المارس ت**لقاتيا.**<br>3 . في حالة إذا لم يقم الكمبيوتر الشخصمي **'HYLFH** ΖΤΗ**ΔϳήθΒϟΔϬΟϮϟΓΰϬΟ) Human ,QWHUIDFH'HYLFHV**ϰϟ·ΐϫΫϭϲΑα·Ϯϳ Managei (م**دي**ر الأجهزة) لإزالة الماوس ثو توصيل وحدة الاستقبال الصغيرة بأحد المنافذ يو إس بي مرة أخرى.<br>4. إذا شعرت أن الماوس لا يتحرك بنفس السلاسة المعتادة، فمن الممكن أن تكون البطاريات قد فقدت شحنها .

mikro dan mouse **akan terbentuk secara otomatis.**<br>
3. Pada kasus dimana PC anda tidak dapat menginstal perangat keras, lepaskan<br>
Receiver mikro dari port USB dan masuk ke "Human Interface Devices" pada<br>
"Device Manager" un

4. Ako vam se čini da se miš ne pomera ujednačeno kao inače, moguće je da je<br>baterija potrošena i da je treba zameniti. Vodite računa da bateriju stavite u<br>pravilnom smeru.

#### ا عرب*ي*

- تركيب ا**لجه**از .ϲμΨθϟϚΒγΎΣϲϓ USBάϔϨϤΑϝΎΒϘΘγϻίΎϬΟϞ͋˰λϭ .1
- 2. بتركيب بطارية واحدة بحجم AA في الماوس.<br>3. تأكد من أنك قد قمت بتشغيل مفتاح القدر ةالموجود أسفل الماوس. <mark>تخصيص أزرار الماوس</mark><br>1 الذر الأيسر: يعط<sub>م</sub> الوظائف التقليدية للماوس مثل النقر والنقر المزدوج والسحب

**Français**

## **Installation du matériel**

- . Branchez le récepteur sur un port USB de votre PC.<br>1. Insérez une pile de type AA dans la souris tel qu'illustré.<br>2. Assurez-vous de bien avoir allumé la souris à l'aide de l'interrupteur situé sous sa **Configuration des boutons de la souris**
- 1. **Bouton gauche :** exécute les fonctions classiques d'une souris telles que clic,
- **Magic-Roller :** appuyez sur le « Magic-Roller » pour surfer sur Internet et parcourir vos documents Windows. parcourir vos documents Windows. 3. **Bouton droit :** exécute les fonctions classiques d'une souris.
- **Mise en garde :** (dépannage)<br>
1. N'utilisze par de C (dépannage)<br>
1. N'utilisze pas votre souris optique/laser sans-fil sur une surface en verre ou miroir<br>
2. La connexion de l'appareil sans-fil est **préréglée en usine**;
- 
- 

#### **Italiano**

- **Installazione Hardware**<br>1. Collegare il ricevitore all<sup>11</sup>USB port di un PC.<br>2. Installare una batteria AA nel mouse come indicato nelle istruzioni<br>3. Assicurarsi di aver acceso l'interruttore che si trova sotto il mouse. **Assegnazioni del Pulsante Mouse**
- 1. **Pulsante Sinistro:** Offre le funzioni del mouse tradizionali come il click, il doppio
- click ed il trascinamento.<br>2. Magic-Roller: Premere il "Magic-Roller" per navigare su Internet e tra i<br>documenti Windows. 3. **Pulsante Destro:** Offre le funzioni click del mouse tradizionali.
- **Avvertenza: (Soluzione Problemi)** 1. Non utilizzare il wireless ottico/laser mouse su di una scrivania di vetro o
- 
- 
- specchio.<br>
2. La connessione dell'apparecchio wireless è **preimpostato dalla fabbricazione**, in<br>
2. La connessione tra il micro ricevitore USB a qualsiati USB port, la<br>
modo che appena viene collegato il ricevitore USB a

#### **Español**

- **Instalación del hardware** Puede conectar el receptor a un puerto USB de la PC.
- 2. Instale uno pila AA en el ratón. árese de encender el interruptor de energía que encontrará debajo del ratón.
- **Configuración de fábrica ntiguracion de raprica**<br>**Botón izquierdo:** unciones tradicionales del ratón, como clic, doble clic y arrastrar<br>**Magic-Roller:** Pulse el " Magic-Roller" para navegar por internet y por archivos
- Windows 3. **Botón derecho:** Ofrece las funciones tradicionales del ratón.
- **Advertencia: (Solución de problemas)**
- 1. No utilice el ratón láser óptico inalámbrico en superficies d cristal o espejo. 2. La conexión del dispositivo inalámbrico viene **establecida de fábrica**, por lo tanto cuando inserte el receptor USB en cualquiera de los puertos USB la conexión entre el micro receptor y el ratón **se establecerá de forma automática**.
- 3. En caso de que su PC no haya podido instalar el hardware de forma satisfactoria, retire el micro receptor del puerto USB y vea la sección **Dispositivos de interfaz**<br>**humana** que encontrará en la sección **Administrador d** 4. Si siente que el ratón no se mueve tan suavemente como antes, es posible que las pilas estén descargadas y tenga que cambiarlas. Recuerde insertar las pilas en la dirección correcta.

#### **5Română**

#### **Português / Brasil**

- **Instalação de Hardware**
- 1. Conecte o receptor na porta USB de um PC. 2. Instale um pilhas AA no rato.
- 3. Certifique-se de ter ligado a energia embaixo do mouse. **Atribuições de botões do mouse**
- 1. **Botão da esquerda:** Oferece as funções tradicionais do mouse como clique, duplo clique e arrastar. 2. **Magic-Roller:** Pressione o "Magic-Roller" para surfar a Internet e documentos do
- Windows. 3. **Botão da direita:** Oferece as funções tradicionais de clique do mouse.
- 
- **Alerta: (Resolução de problemas)**<br>
2. Não use o mouse a laser óptico/laser sem fio numa mesa feita de vidro ou espelho.<br>
2. A conexão do dispositivo wireless é **pré-ajustada de fábrica**, assim, quando<br>
conectar o recepto
- 3. Se o seu PC não instalou corretamente o hardware, remova o micro receptor da<br>**Dispositivo para remover o mouse e conecte o plugue novamente o micro receptor<br>a ima norta ISB**
- a uma porta USB. 4. Se você sentir que o mouse não se movimenta com a suavidade usual, é possível que a bateria perdeu carga e precisa ser substituída. Lembre-se de colocar a bateria na direção correta.

#### **Nederlands**

- **Hardware installatie** 1. Sluit de ontvanger aan op een USB-poort van een pc.<br>2. Plaats een AA-batterij in de muis.<br>3. Vergeet niet het apparaat in te schakelen met de aan/uit-schakelaar onderaan de
- muis. **Toewijzing muisknoppen**

**Donanimin Kurulumu** 

 $\frac{1}{2} \left( \frac{1}{2} \right) \left( \frac{1}{2} \right) \left( \frac$ 

**Fare Tus Atamalari** 

1. 6 ORGANISMA 1. 5 ORGANISMA<br>1. A lietvi PC'nin bir USB vuvasına bağlayın 2. Fareye bir adet AA pil takýn.

'Magic-Roller'' düğmesine basın. 3. **Sağ Düğmesi:** Klasik fare tıklama fonksiyonu sunar.

Rayoetiniş olması mamemetan, tar

1. Підключіть ресивер до USB порту комп'ютера.<br>2. встановіть одну батарейку типу АА в маніпулятор.

Установка устаткування

- 1. **Linker knop:** Voor traditionele muisfuncties zoals klikken, dubbelklikken en
- slepen. 2. **Magic-Roller:** Druk op de "Magic-Roller" om op het internet te surfen en Windows-documenten te doorbladeren. 3. **Rechter knop:** Biedt de traditionele muisklikfuncties.
- 
- **Waarschuwing: <b>(Problemen oplossen)**<br>1. Gebruik geen draadloze optische/lasermuis op een tafel uit glas of spiegelglas.<br>2. De verbinding van het draadloze deel is ingesteld van in de fabriek; van zodra u de USB-ontvanger in om het even welke USB-poort plugt, worden de Pico-ontvanger en de muis automatisch onderling verbonden.
- 3. Indien uw pc de hardware niet met succes installeerde, de micro-ontvanger uit de USB-poort nemen. Ga naar Human Interface Devices onder Apparaatbeheer om de
- muis te verwijderen, en plug de micro-ontvanger opnieuw in een USB-poort. 4. Indien u merkt dat de muis minder vloeiend beweegt dan anders, dan is het mogelijk 4. Indien u merkt dat de muis minder vloeiend beweegt dan anders, dan is het mogelijk dat de batterij haar lading verloor, zodat ze moet vervangen worden. Denk er aan de batterij in de juiste richting te plaatsen.

Farenin altında bulunan açma/kapatma kilidini açık hale getirdiğinizden emin olun.

1. **688 1. FROM THE FROM THE 7**<br>1. **688 1. PHV 7. I**n 2011 7. In 2012 7. In 2012 7. In 2013 7. In 2014 7. In 2013 7. In 2014 7. In 2014 7. In 2014 sunar.<br>2. Magic-Roller: Internet ve Windows dökümanları üzerinde sörf yapmak için

Uy**arı: (Sorunların Giderilmesi)**<br>1. Kablosuz optik/lazer fareyi cam veya ayna gibi yüzeylerde kullanmayın.<br>2. Kablosuz cihazın bağlantısı **fabrika ön ayarlıdır**, USB alıcıyı herhangi bir USB<br>2. yuvasına taktığınız zaman, **Marak kurulacaktır**.<br>Eğer PC'niz donanımı başarılı bir şekilde kurmadıysa, mikro alıcıyı USB yuvasından çıkarın ve fareyi kaldırmak üzere **Aygıt Yöneticisi** altındaki **İnsan**<br>**Arayüz Aygıtları** kısmına gidin ve sonrasında mikro alıcıyı tekrar bir USB yuvasına takın.<br>4. Eğer farenin her zamanki kadar hafif hareket etmediğini hissederseniz, pilin şarjını nının nadan narih narenet etmediğini missedersem

3. Переконайтесь що перемикач On/Off на нижній панелі мишки встановлений в положення On. Призначення кнопок миші<br>1. Ліва кнопка: Має традиційні функції мишки, такі як щиглик, подвійний ни тлик та перетягування.<br>2 **Magic-Roller:** Натисніть «Magic-Roller» для навігації у інтернеті та кажи комисственных литература колония для палаца у писра документах Windows.<br>Права кнопка: Має традиційні функції щиглика мишки.

Попередження: (Усунения несправностей)<br>1. Не використовуйте бездротову оптичну/лазерну мишу на скляних або<br>2. Підключення бездротового пристрою с заводською настройкою, таким<br>2. Підключення бездротового пристрою с заводсь між мікро ресивером та мишею повинно установитись автоматично.<br>3. У випадку, якщо Ваш ПК не установив обладняння успішно видалить к у владаху, жиро ваш им и установло община устания, установления<br>пристрой итерфейсу Користувача<br>(Нитап Interface Devices) у Диспетчері Пристроїв (Device Manager), щоб (Нипай Interface Devices) у Диспетчері Пристроїв (Device Manager), щоб<br>нидалити мищу, потім уставте мікро ресивер у USB порт знову.<br>4. Як що Ви помітили, що мишка не рухається гладко, як завжди, можливо<br>батарейки втратили **Magyar**

- Aparatūras instalācija
- 1. Pievienojiet uztvērēju datora USB pieslēgvietai.<br>2. Ievietojiet vienu AA bateriju pelē.<br>3. Pārliecinieties, ka barošanas slēdzis zem peles ir ieslēgts
- Peles pogu funkcijas 1. **.UHLVƗSRJD**QRGURãLQDSDUDVWƗVSHOHVIXQNFLMDV– NOLNãƷLGXEXOWNOLNãƷLXQ
- vilkšanu.<br>2. **Maģiskais ritenītis:** nospiediet maģisko ritenīti, lai sērfotu internetā vai pārskatītu
- 
- Windows dokumentus.<br>3. **Labā poga: n**odrošina parastās peles klikšķa funkcijas.<br>**Brīdīnājums: (traucējumu novēršana)**<br>1. Neizmantojiet bezvada optisko/lāzera peli uz galda, kas ir izgatavots no stikla vai
- spoguļa.<br>2. Bezvadu ierīces savienojums ir **iestatīts jau rūpnīcā**, tāpēc, pievienojot USB uztvērēju jebkurai USB pieslēgvietai, savienojums starp mikro uztvērēju un peli<br>tiek izveidots automātiski.
- **3. Ja datoram nav izdevies instalēt aparatūru, izņemiet mikro uztvērēju no USB**<br>3. Ja datoram nav izdevies instalēt aparatūru, izņemiet mikro uztvērēju no USB
- ārvaldniekā, lai atvienotu peli; pēc tam vēlreiz pievienojiet mikro uztvērēju USB pieslēgvietai.<br>4. Ja pele nepārvietojas tik vienmērīgi kā parasti, iespējams, ir izlādējusies baterija,<br>tāpēc nepieciešams to nomainīt. Ievietojiet bateriju pareizā virzienā.
- 

**ZKYE** 

**KYE Systems Corp.** #492, Sec. 5, Chonexin Rdi, Sancheng Dist., New Taide" City 241 60, Talwan Tel: 886-2-2995-6645 Fax: 866-2-2995-6649 Email: esc@geniushet.com.twi(Teo http://www.deniusrlet.com

KYE Systems America Corp. (Latin) 1301 NVJ 84TH Ave., Suite 127, Doral, FL 33126, USA Tel: 1-305-468-9250

Tel: 1-305-468-9250 ext 330 (Tech. Support) imail support@genius-kye.com cto://www.geniusnet.com

KYE International Corp. (USA & Canada) 2675 Colony Street, Chino, CA 91710, USA Tel: 1-525-226-2677 Tel: 1-800-756-4115 (Foll Free Line)

Fax: 1-626-226-2679 ntto://www.deniusriefusa.com nttp://www.geniuseshop.com

KYE Systems Europe GmbH. Karl-Benz-Straße 9. D-40764 Langemeld. Germany Tel: 49-2173-9743-0 Tel 49-2173-9743-21 (Fech. Support) Fax 49 2173 9743 17 Email genius@genius europa com http://www.genius-aurope.com/

Genius Technology (Shenzhen) Co., Ltd. Room 1004, Block A, World Frade Flaza, Funong R) Futian District, Shenzhen, China Tel 0755-3329-6609 Fax: 0755-8300-5790 Email: sales@geniusnet.com.c ntto://www.geniusnet.com.cn

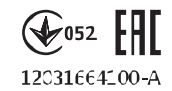

**A hardver telepítése**

## **Polski**

## **Slovensko**

**Slovenþina**

## v správnom smere.

## **Hrvatski/Bosanski/Srpski**

#### **Türkçe**

**Українська** 

**Eesti** 

 $\check{C}$ esky

#### **Latviski**

#### **Lietuviškai**

#### Aparatinės įrangos diegimas 1kite imtuvą prie kompiuterio USB prievado

- 2. Patalpinkite AA bateriją pelėje.<br>3. Patikrinkite, ar ijungėte maitinimo mygtuką, esantį pelės apačioje.
- **Pelės klavišų funkcijos**<br>1. **Kairysis klavišas**: atlieka tradicines pelės funkcijas, tokias kaip spustelėjimas, 1. **Kairysis klavišas**: atlieka tradicines pelės funkcijas, tokias kaip spustelėjimas,<br>dvigubas spustelėjimas ir tempimas.<br>2. **"Stebuklingas rutuliukas"**: paspauskite "stebuklingąjį rutuliuką" prireikus naršyti
- internete ir "Windows" dokumentuose.<br>3. **Dešinysis klavišas:** atlieka tradicines pelės spustelėjimo funkcijas.
- **Įspėjimas: (trikčių šalinimas)**<br>1. Nenaudokite belaidės optinės (lazerinės) pelės ant iš stiklo ar veidrodžio pagaminto
- vadio.<br>2. Belaidžio prietaiso ryšys nustatytas gamykloje, todėl prijungus USB imtuvą prie
- bet kurio USB prievado, ryšys tarp mikro imtuvo ir pelės **nustatomas**<br>
automatiškai.<br>
3. Jei įtaų kompiuteriu nepavyko idegiti aparatinės irangos, ištrauktie mikro imtuvą iš<br>
1. USB prievado ir eikite į **Human Interface De**
- 

#### **Казак**

- **Жабдықты орнату**<br>1. Қабылдағышты компьютердің USB портына жалғаңыз.<br>2. Тінтуірге бір АА батареясын салыңыз.<br>3. Тінтуір астындағы қуат қосқышын іске қосқаныңызға көз жеткізіңіз.
- **Tiнтуiр түймешiгiнiң функциялары**

дұрыс бағытта салу керектігін есте ұстаңы

- 1. **Сол жақ түймешік:** Нұқу, екі рет нұқу және сүйреу сияқты әдеттегі тінтуір<br>функцияларын ұсынады.<br>2. **Сиқырлы ролик:** Интернетті және Windows жүйесіндегі құжаттарды
- 
- шарлау үшін «Сиқырлы роликті» басыңыз.<br>3. **Оң жақ түймешік:** Тінтуірдің әдеттегі нұқу функцияларын ұсынады.<br>Е**скерту: (Ақауларды жою)**<br>1. Әйнак немесе айнадан жасалған үстелде сымсыз оптикалық/лазерлі тінтуірді<br>пйдаланбаң 2. Сымсыз құрылғының байланысы **зауытта алдын-ала жасалады**, сондықтан USB лортқа USB қабылдағышты салған кезде, микро қабылдағыш пен
- 
- тінтуір арасындағы байланыс автоматты түрде орнайды.<br>3. Егер осы жабдық компьютерге сәтті орнатылмаған болса, микро <br/> Кобылдағышты USB порттан суырып, тінтуірді алу үшін Device Manager (Құрылғылар реттегіші) астындағ 4. Егер тінтуір әдеттегідей іркіліссіз әрекет етпесе, батарея куаты таусылған болуы мүмкін, мұндай жағдайда оны ауыстыру қажет болады. Батареяны

**Bahasa Indonesia**

2 ـ ا**لميثرة السحرية: ا**ضغط على "Roller-Magic"<br>3 ـ الفرز الأهمي: يعطى وظائف زر العالوس التقليدية.<br>نحذير : (المنكشات الأخطاء وإصالاحها)<br>1 ـ لا تستخدم العاوس اللاسلكي الضوئي/الليزر فوق مكتب مصنوع من زجاج أو مرأة.

ولذلك فَإِنك تَحتَاج إِلَى استَبدالَها. تَذكَر وضع البطاريات في الاتجاه الصحيح.